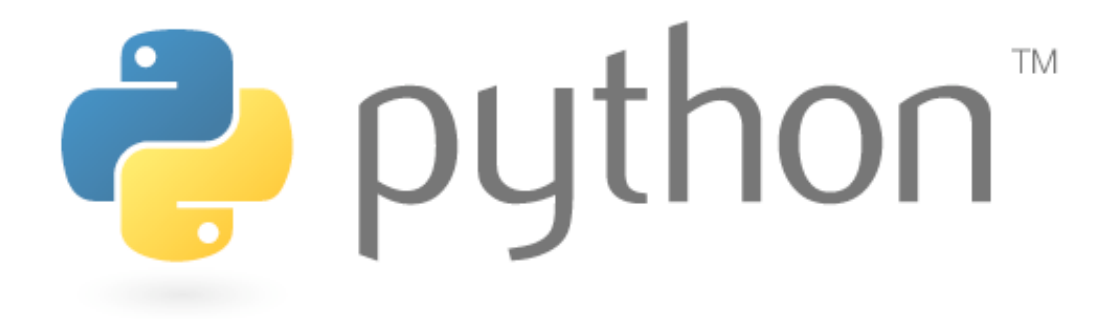

### **Week 10**

### Writing Games with Pygame

Special thanks to Scott Shawcroft, Ryan Tucker, and Paul Beck for their work on these slides. Except where otherwise noted, this work is licensed under: http://creativecommons.org/licenses/by-nc-sa/3.0

### **Inheritance**

#### class **name**(**superclass**): **statements**

- Example: class Point3D(**Point**): **# Point3D extends Point**   $z = 0$   $\#$  add a z field ...
- Python also supports multiple inheritance class **name**(**superclass, ..., superclass**): **statements**

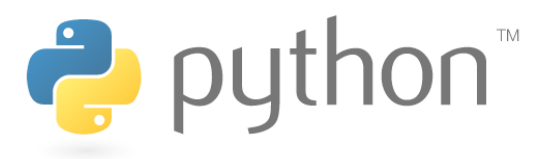

## **Calling Superclass Methods**

- methods: **class**.**method**(**parameters**)
- constructors: **class**.\_\_init\_\_(**parameters**)

```
class Point3D(Point): 
    z = 0def init (self, x, y, z):
        Point. init (self, x, y)
        self. z = z def translate(self, dx, dy, dz): 
         Point.translate(self, dx, dy) 
        self. z += dz
```
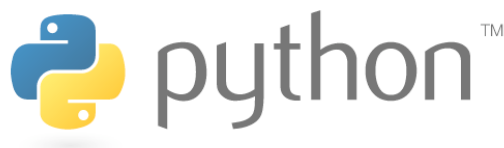

### **Pygame**

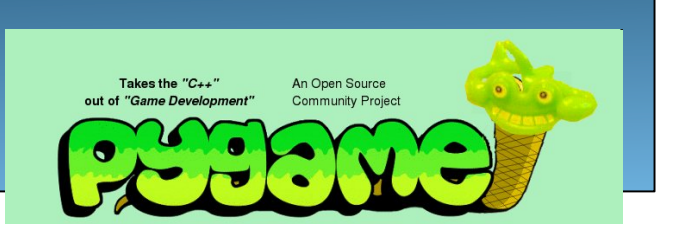

- A set of Python modules to help write games
- Deals with media (pictures, sound) nicely
- Interacts with user nicely (keyboard, joystick, mouse input)

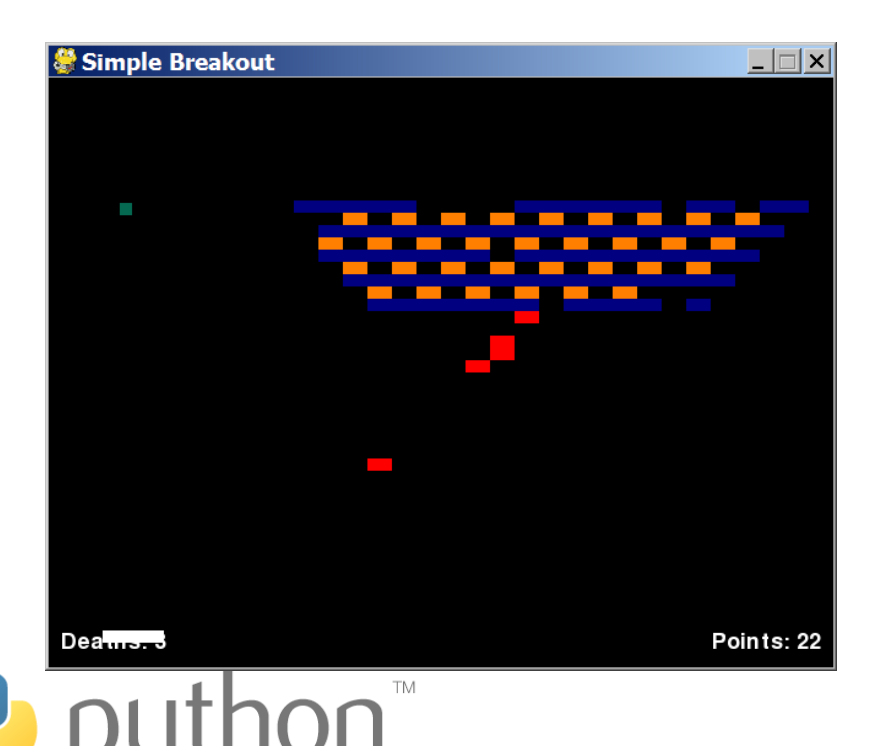

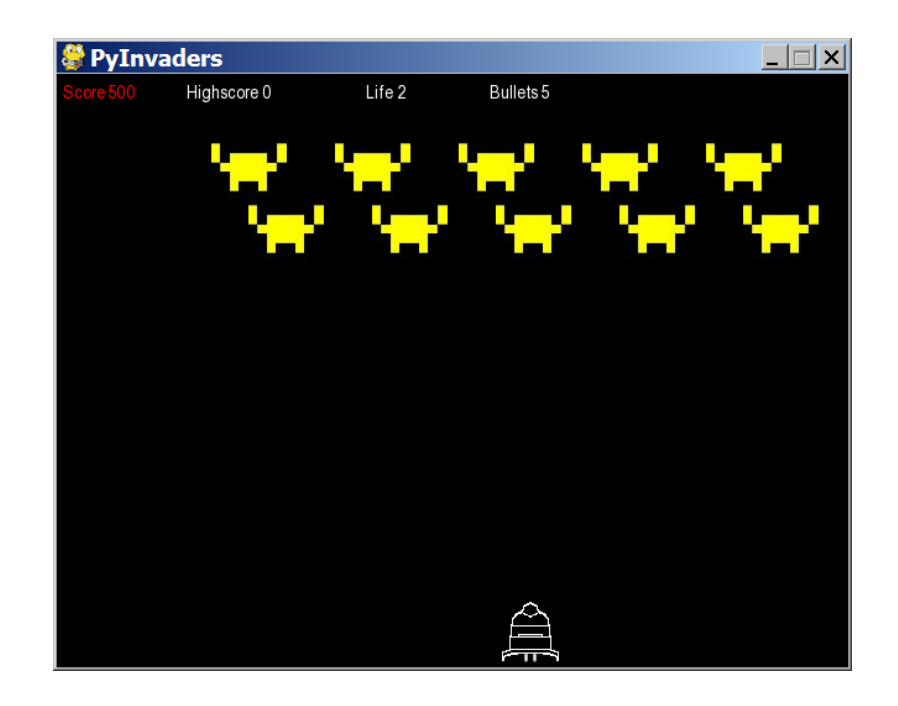

# **Installing Pygame**

- Go to the Pygame web site: http://www.pygame.org/
	- click 'Downloads' at left
	- Windows users: under the 'Windows' section,
		- click the most recent version (as of this quarter, that is pygame-1.9.1.win32-py2.6.msi)
	- Mac users: under the 'Macintosh' section,
		- click the most recent version (as of this quarter, pygame-1.9.1release-py2.6-macosx10.5.zip)
	- save file to hard disk
	- run file to install it

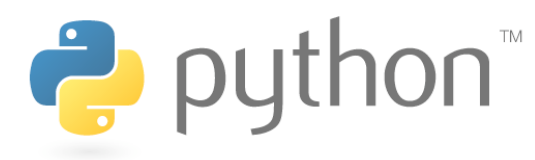

### **Other Resources**

- Pygame documentation: http://www.pygame.org/docs/ – lists every class in Pygame and its useful behavior
- The Application Programming Interface (API)
	- specifies the classes and functions in package
- Search for tutorials
- Experiment!

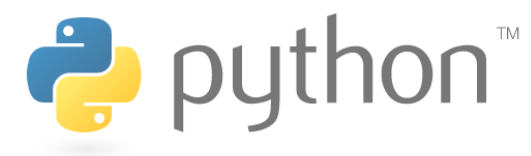

## **Our Goal: Whack-a-Mole**

- Clicking on the mole plays a sound and makes mole move
- Number of hits is displayed at top of screen
- Enhancements
	- hit the mole with a shovel cursor
	- make the mole move around every 1 second if he's not hit

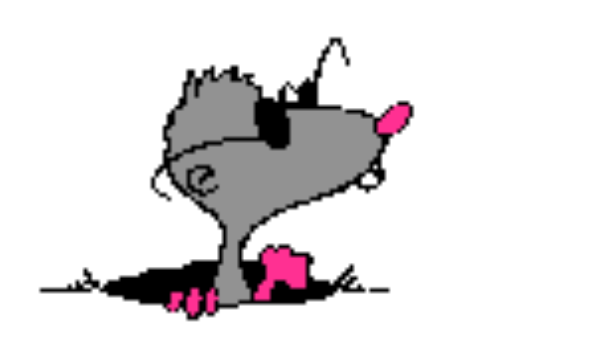

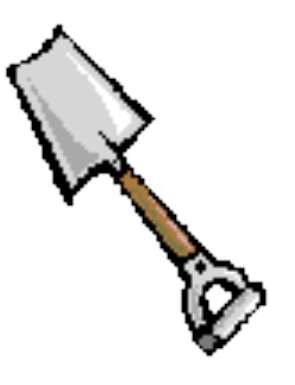

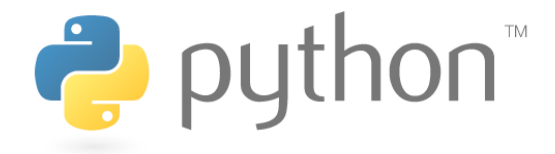

# **Initializing a Game**

• Import Pygame's relevant classes:

import sys import pygame from pygame import \* from pygame.locals import \* from pygame.sprite import \*

• Initialize Pygame at the start of your code:

pygame.init()

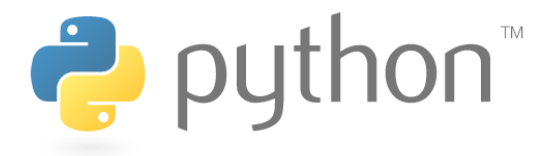

## **Creating a Window**

**name** = display.set\_mode((**width**, **height**)**[, options]**)

Example: screen = display.set mode( $(640, 480)$ )

### • Options:

- FULLSCREEN use whole screen instead of a window
- DOUBLEBUF display buffering for smoother animation
- OPENGL 3D acceleration (don't use unless needed)

### Example:

```
screen = display.set mode((1024, 768), FULLSCREEN)
```
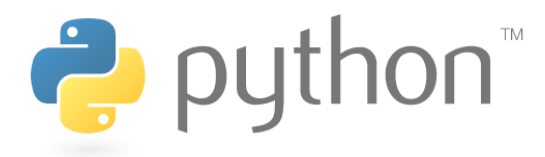

### **Initial Game Program**

• An initial, incomplete game file using Pygame:

```
whack_a_mole.py 
     import pygame 
 1 
 2 
    from pygame import * 
 3 
    from pygame.locals import * 
 4 
    from pygame.sprite import * 
 5 
 6 
    pygame.init() 
 7 
                                                     Whack-a-Mole
                                                                                 | \Box | \Box | \times |8 
    # set window title 
 9 
     display.set caption("Whack-a-Mole")
10 
11 
     screen = display.set mode((640, 480))
12
```
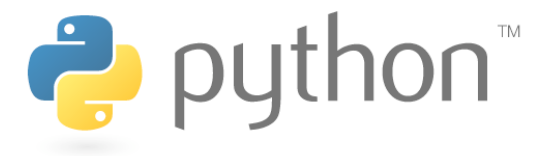

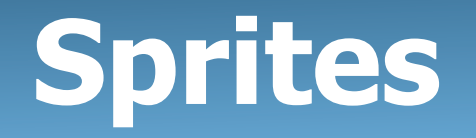

Next we must define all the *sprites* found in the game.

- **sprite**: A character, enemy, or other object in a game.
	- Sprites can move, animate, collide, and be acted upon
	- Sprites usually consist of an *image* to draw on the screen and a *bounding rectangle* indicating the sprite's collision area
- Pygame sprites are objects that extend the  $Sprite$  class.

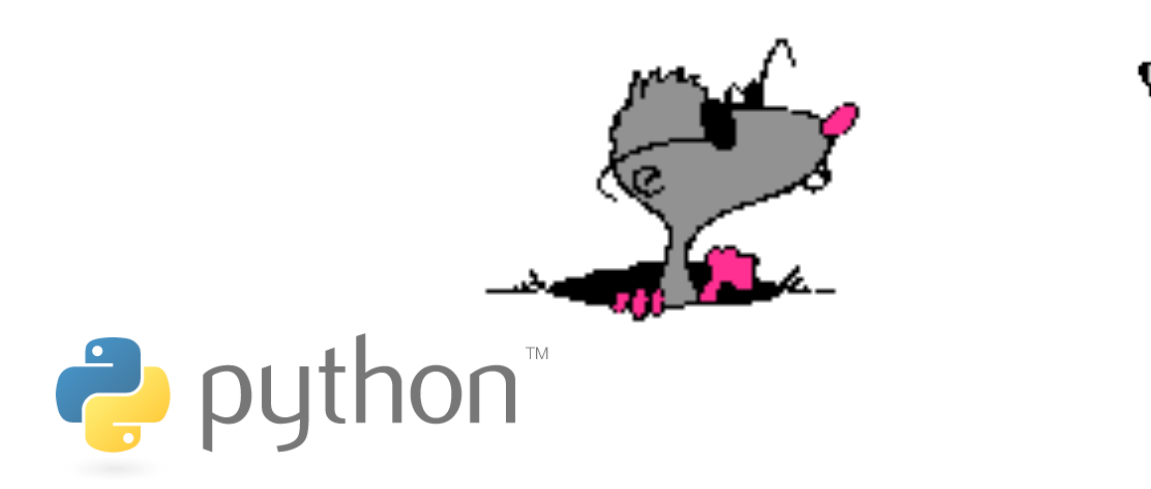

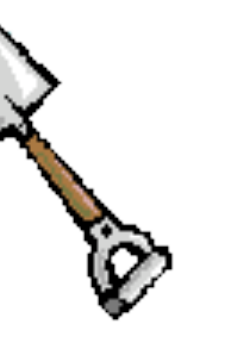

# **Programming a Sprite**

```
class name(Sprite): 
     # constructor 
    def ___init (self):
        Sprite. init (self)
         self.image = image.load("filename")
        self. rect = self.image. get rect()
```
### **other methods (if any)**

```
– Pre-defined fields in every sprite:
```
- $self.inage$  the image or shape to draw for this sprite
- images are Surface objects, loaded by image. load function

self.rect  $\blacksquare$  - position and size of where to draw the image

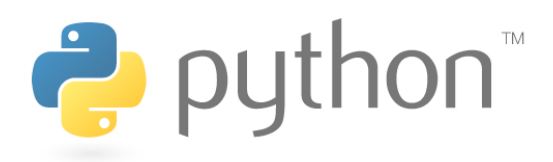

### **Sprite Example**

#### **# A class for a mole sprite to be whacked.**  class **Mole**(Sprite): def \_\_ init (self): Sprite. init (self) self.image = image.load(**"mole.gif"**) self.rect = self.image.get rect()

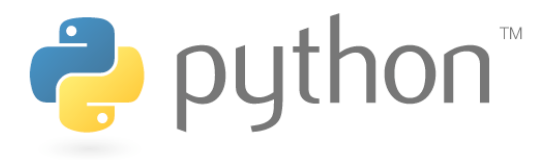

## **Sprite Groups**

**name** = Group(**sprite1**, **sprite2**, **...**)

 $-$  To draw sprites on screen, they must be put into a  $Group$ 

Example: my\_mole = Mole() **# create a Mole object all\_sprites = Group(my\_mole)** 

Group methods:

- 
- 
- draw(**surface**) draws all sprites in group onto a surface
- update() updates every sprite's appearance

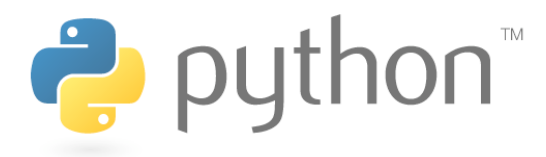

### **Surface**

- In Pygame, every 2D object is an object of type Surface
	- The screen object returned from display.set mode(), each game character, images, etc.
	- Useful methods in each Surface object:

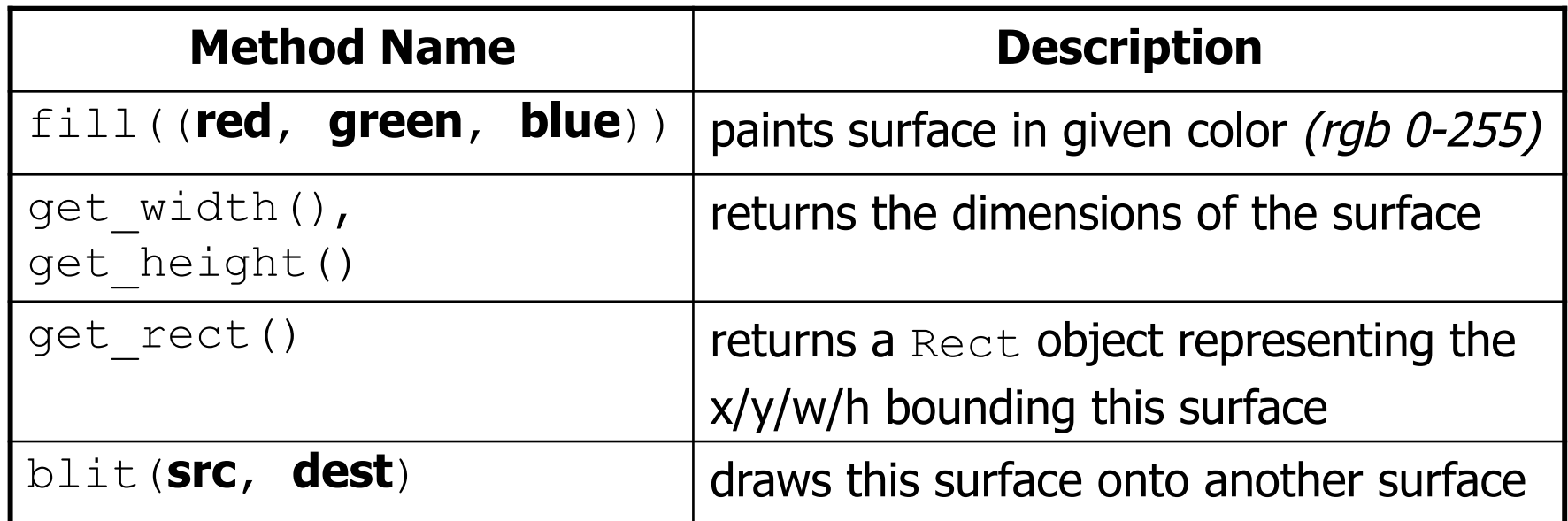

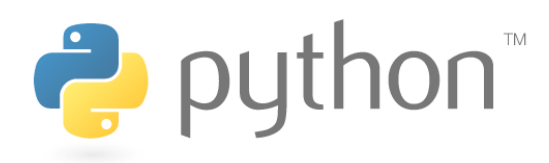

# **Drawing and Updating**

- All Surface and Group objects have an update method that redraws that object when it moves or changes.
- Once sprites are drawn onto the screen, you must call display.update() to see the changes

```
my_mole = Mole() # create a Mole object 
all sprites = Group(my_{model})all_sprites.draw(screen) 
display.update() # redraw to see the sprites
```
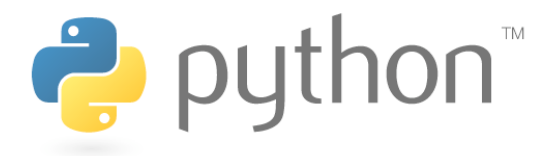

### **Game Program v2**

#### **whack\_a\_mole.py**

```
1 
    import pygame
                                                               参 Whack-a-Mole
   from pygame import * 
 2 
 3 
    from pygame.locals import * 
 4 
    from pygame.sprite import * 
 5 
 6 
    class Mole(Sprite): 
 7 
 8 
              Sprite.__init__(self)<br>self.image = image.load("mole.gif")<br>self.rect = self.image.get rect()
 9 
10 
11 
12 
    # main 
13 
    pygame.init() 
14 
    display.set caption("Whack-a-Mole")
15 
    screen = display.set mode((640, 480))
16 
17 
    my_mole = Mole() # initialize sprites 
18 
    a1\overline{1} sprites = Group(my mole)
19 
    screen.fill((255, 255, 255)) # white background 
20 
    all_sprites.draw(screen) 
21 
    display.update() 22
```
### **Event-Driven Programming**

- **event**: A user interaction with the game, such as a mouse click, key press, clock tick, etc.
- **event-driven programming**: Programs with an interface that waits for user events and responds to those events.

• Pygame programs need to write an event loop that waits for a Pygame event and then processes it.

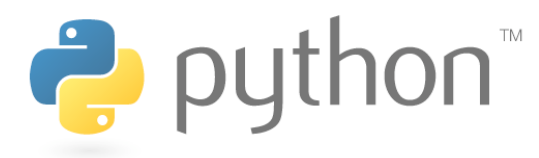

### **Event Loop Template**

```
# after Pygame's screen has been created 
while True:
```
 **name** = event.wait() **# wait for an event**  if **name**.type == QUIT: pygame.quit() **# exit the game**  break elif **name**.type == **type**:

```
 code to handle another type of events
```
 **...**

**code to update/redraw the game between events**

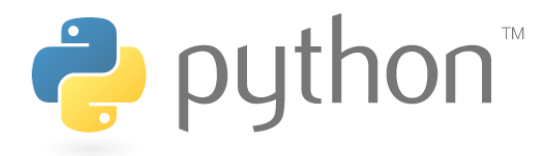

### **Mouse Clicks**

- When the user presses a mouse button, you get events with a type of MOUSEBUTTONDOWN and MOUSEBUTTONUP.
	- mouse movement is a MOUSEMOTION event
- mouse.get pos() returns the mouse cursor's current position as  $a\overline{n}(x, y)$  tuple

```
Example:
```

```
ev = event<u>vait()</u>
```

```
if ev.type == MOUSEBUTTONDOWN:
```

```
 # user pressed a mouse button 
x, y = mouse.get pos()
```
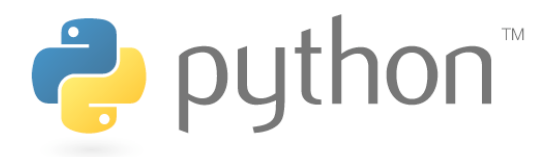

### **Key Presses**

- When the user presses a keyboard key, you get events with a type of KEYDOWN and then KEYUP.
	- $-$  event contains . key field representing what key was pressed
	- Constants for different keys: K\_LEFT, K\_RIGHT, K\_UP, K DOWN, K a - K z, K  $0$  - K  $9$ , K F1 - K F12, K SPACE, K ESCAPE, K LSHIFT, K RSHIFT, K LALT, K RALT, K LCTRL, K RCTRL, ...

### Example:  $ev = event$ **wait()** if ev.type == **KEYDOWN**: if **ev.key** == **K\_ESCAPE**: pygame.quit()puthon<sup>"</sup>

## **Collision Detection**

- **collision detection**: Noticing whether one sprite or object has touched another, and responding accordingly.
	- A major part of game programming
- In Pygame, collision detection is done by examining sprites, rectangles, and points, and asking whether they intersect.

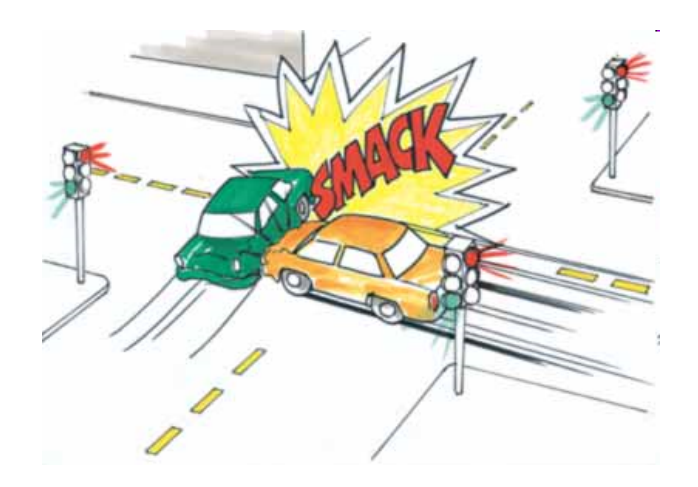

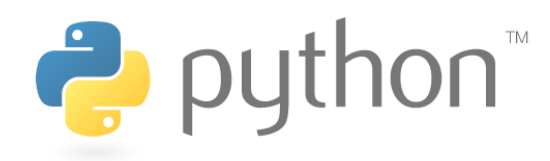

### **Rect**

- a 2D rectangle associated with each sprite (.  $rect$  field)
	- Fields: top, left, bottom, right, center, centerx, centery, topleft, topright, bottomleft, bottomright, width, height, size, ...

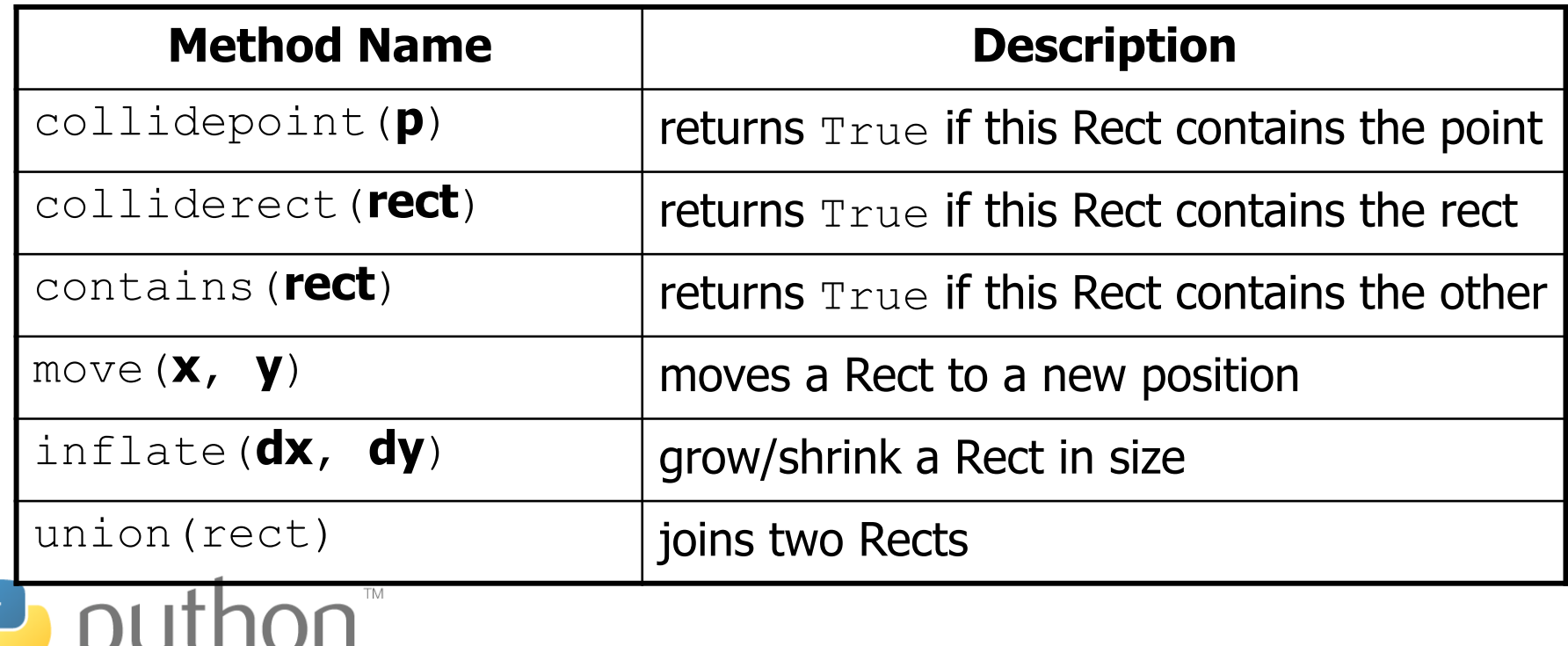

# **Collision Example**

• Detecting whether a sprite touches the mouse cursor:

```
ev = eventرwait()if ev.type == MOUSEBUTTONDOWN: 
     if sprite.rect.collidepoint(mouse.get_pos()): 
         # then the mouse cursor touches the sprite 
 ...
```
• **Exercise**: Detect when the user clicks on the Mole. Make the mole run away by fleeing to a new random location from (0, 0) to (600, 400).

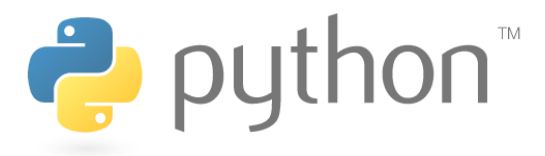

### **Exercise Solution**

```
class Mole(Sprite): 
        def __ init (self):
            Sprite. init (self)
            self.\text{image} = \text{image}.load('mode.qif")self.rect = self.image.get rect()
         def flee(self): 
             self.rect.left = randint(0, 600) # random location 
             self.rect.top = randint(0, 400) 
    ... 
   while True: 
        ev = eventرwait() <math># wait for an event if ev.type == QUIT: 
             pygame.quit() 
             break 
         elif ev.type == MOUSEBUTTONDOWN: 
             if my_mole.rect.collidepoint(mouse.get_pos()): 
                 my_{\text{max}} mole.flee()
 ...
```